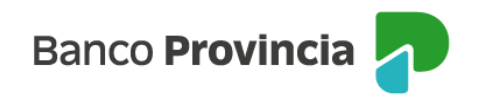

## **Banca Internet Provincia (BIP)**

## **Solicitud Adelanto de Haberes**

Al ingresar a "Cuentas", menú "Adelanto de Haberes", opción "Solicitud", podrás acceder a la pantalla correspondiente para solicitar un Adelanto de Haberes.

Seleccioná la cuenta. Visualizarás el monto máximo y T.N.A.V vigente. Ingresá el importe a solicitar y aceptá lo Términos y Condiciones presionando en el ícono que representa una impresora. Para finalizar hacé clic una vez más en "Continuar" y luego te aparecerá en pantalla el detalle de la operación.

A continuación, ingresá el segundo factor de autenticación y presioná "Continuar".

Ingresando a "Cuentas", menú "Adelanto de Haberes", opción "Historial", podrás consultar los adelantos de haberes solicitados.

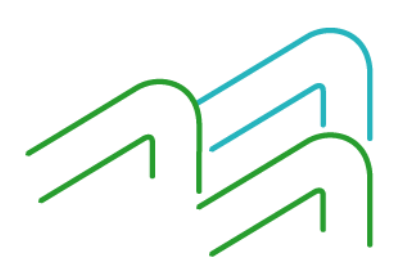

Manual BIP Personas. Solicitud Adelanto de Haberes

Página 1 de 1